# **Criminal Intent**

Deutsche Komplettlösung von Ela und Sammy exklusiv verbrochen für http://www.gamepad.de

Benutzen **Laufender Fall: Mord Joh** 

**Zu diesem Spiel ist grundsätzlich zu sagen:** Immer wieder den **PDA** abfragen.

Alle Beweise und Zeugen analysieren und/oder überwachen lassen, immer wieder das Kriminallabor, die Überwachungseinheit und die Untersuchungseinheit aufsuchen. Unser **PDA** ist folgendermaßen eingeteilt: von oben nach unten:

**Die Weltkugel:** hier bewegen wir uns zu den verschiedenen Orten

**Der Aktenkoffer:** enthält unsere Beweise (Zeugen, Beweise, Dokumente und Berichte)

**Der Telefonhörer:** bei Auskunft können wir telefonieren und bei Nachrichten diese abhören

**Der Notizblock:** hier steht alles was wir bisher unternommen haben

**CD – ROM :** hier kommen wir ins Menü, speichern, laden etc.

Auf unserem Schreibtisch steht ein **Laptop** auch diesen sollten wir immer wieder mal aufsuchen und sämtliche Beweismittel und später auch Zeugen und Beteiligte eingeben.

Bei der Zeugenbefragung bestimmen wir selbst in welchem Ton wir mit dem Zeugen reden, wählen wir zu oft den falschen Ton wird der Zeuge nicht mehr oder erst später wieder mit uns reden, deshalb hier ein Bild mit den Stimmungen. Von oben nach unten:

1 = Streitlustig ; 2 = Trügerisch ; 3 = Schmeichelnd ; 4 = Gradlinig ; 5 = Einfühlsam

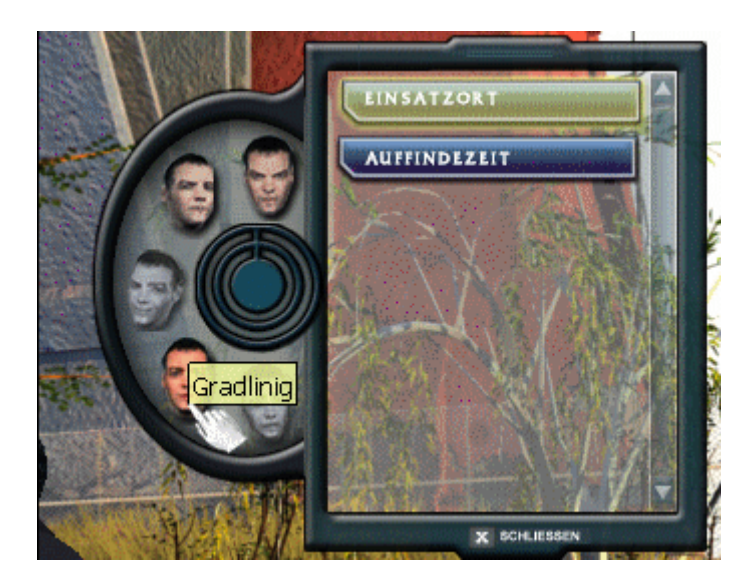

Nach einer kleinen Filmsequenz bekommen wir 3 Mordfälle zugeteilt, mit welchem Fall wir anfangen ist egal, denn lösen müssen wir sie alle. Wir können uns zu jedem Fall eine kurze Vorschau ansehen und entscheiden uns dann. Ich habe mich für den Fall Castillo entschieden.

### **Fall 1, der Mord an Martin Castillo:**

**East River:** Wir schauen uns die Leiche in der Nahansicht genauer an, den Hals anschauen und analysieren, die Jacke (hier bemerken wir das ein Stück fehlt) und die Schuhe (hier bemerken wir Kratzer).

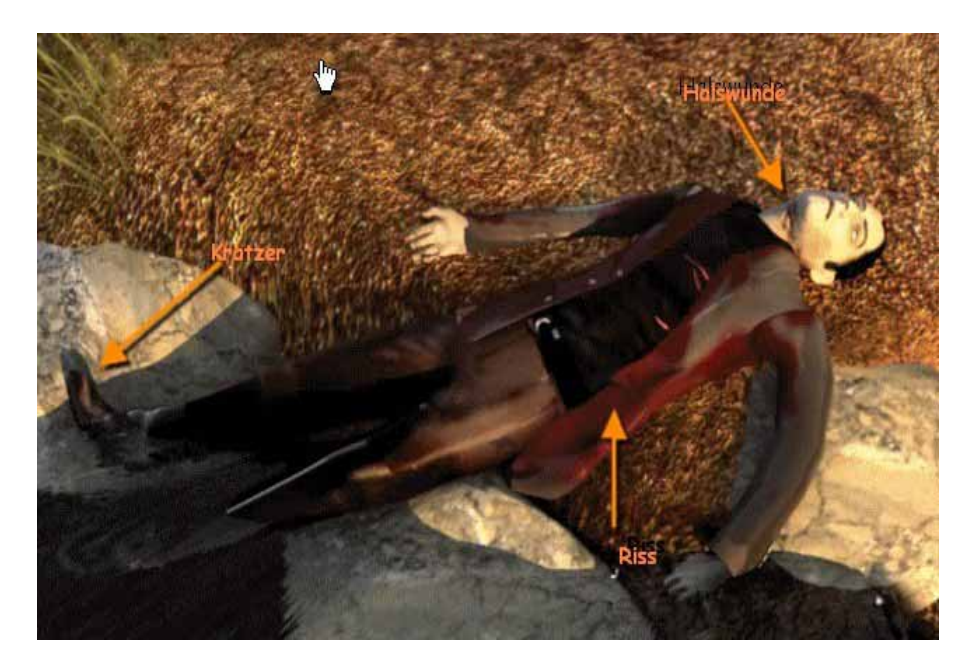

Am Ufer entlang sind weitere Sachen verstreut diese sind jedoch nicht relevant. Jetzt gehen wir 2 x links und reden mit dem Zeugen, alle Fragen stellen: Einsatzort (4) Auffinde Zeit (5). Nun gehen wir über den PDA zum Leichenbeschauer, alle Fragen stellen, dies fügt einen neuen Ort hinzu.

**Con Ed Werk:** Hier gehen wir auf die rechte Seite des Bildschirmes, wir untersuchen den Müllcontainer und finden eine Drahtzange die wir analysieren lassen (wenn wir auf analysieren klicken, wandert der jeweilige Gegenstand automatisch ins Inventar). Wir gehen weiter Richtung Zaun und sehen ein Loch, es ist zu klein also nehmen wir die Drahtzange aus dem Inventar und vergrößern es:

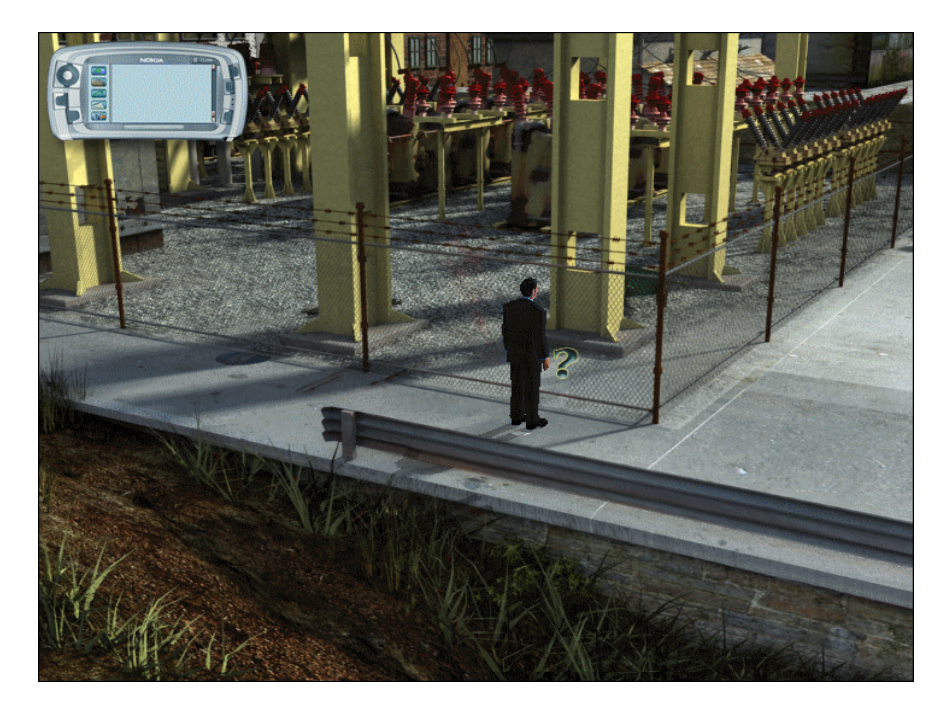

wir gehen durch und folgen den Spuren, wir finden Kniespuren und einen Schlüssel

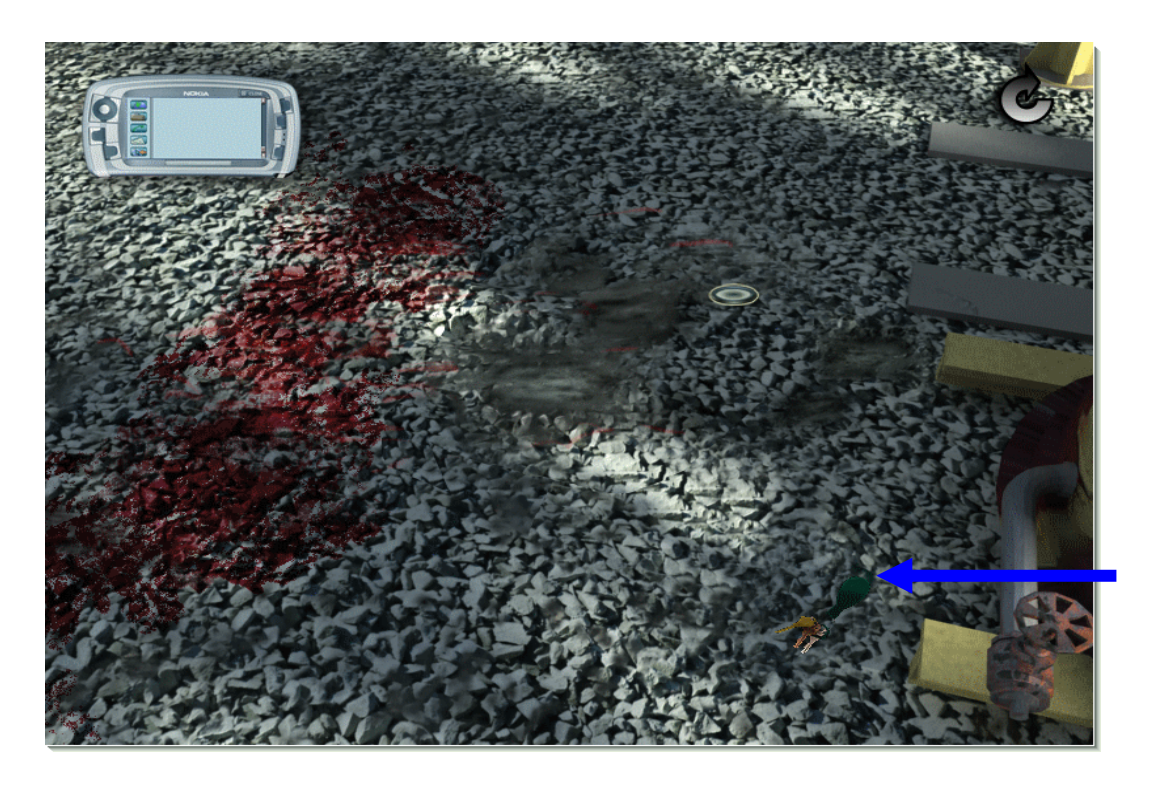

Beides analysieren. Wir gehen zurück zum Zaun und außen am Zaun finden wir ein Stück Stoff das wir ebenfalls analysieren. Nun gehen wir rechts die Böschung runter, oben finden wir Fußabdrücke ein Stück weiter Schleifspuren diese in Nahansicht anschauen dabei finden wir noch Zigarettenstummel, beides lassen wir zusammen mit den Fußabdrücken analysieren.

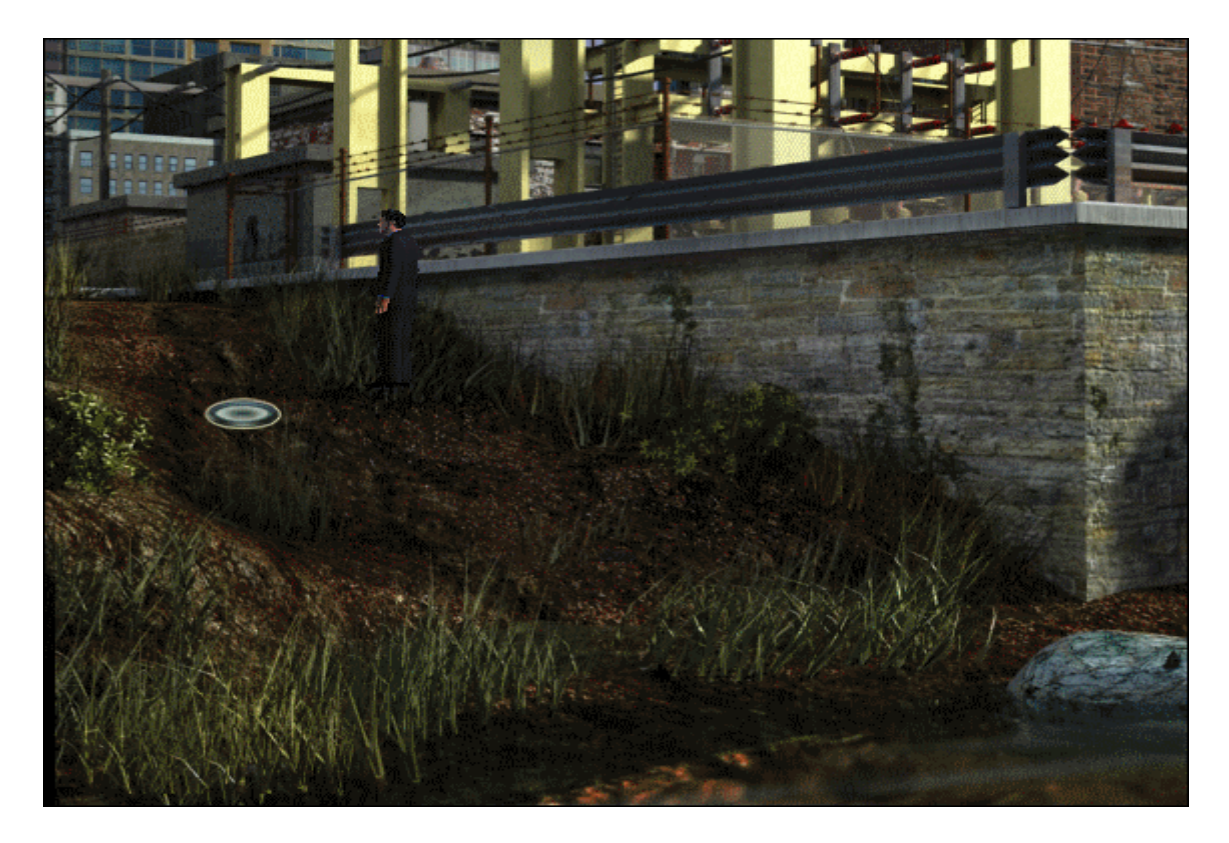

Wir gehen noch ein Stück die Böschung runter und finden einen Handschuh den wir analysieren lassen.

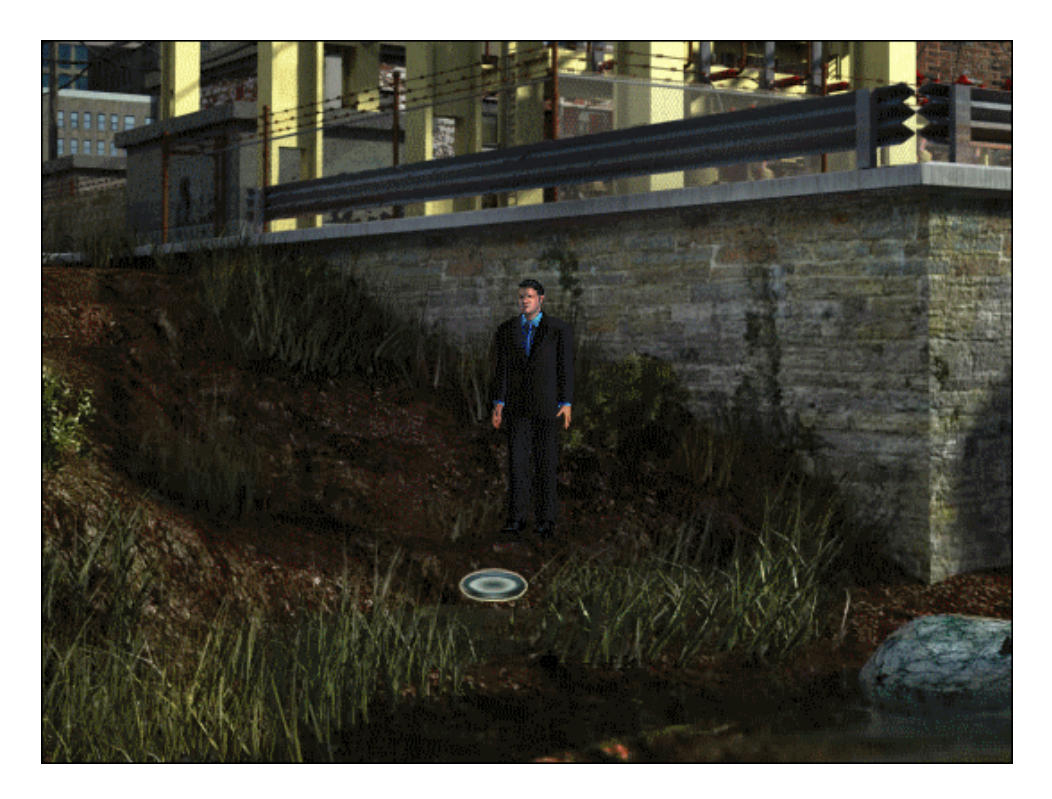

Nun die Böschung nach oben und rechts am Zaun vorbei weiter laufen, hier finden wir ein Auto (analysieren), dann in Nahansicht im Auto das Blut analysieren und in der Mittelkonsole finden wir Papierschnipsel, die setzen wir in Nahansicht **überlappend** zusammen.

### VORHER:

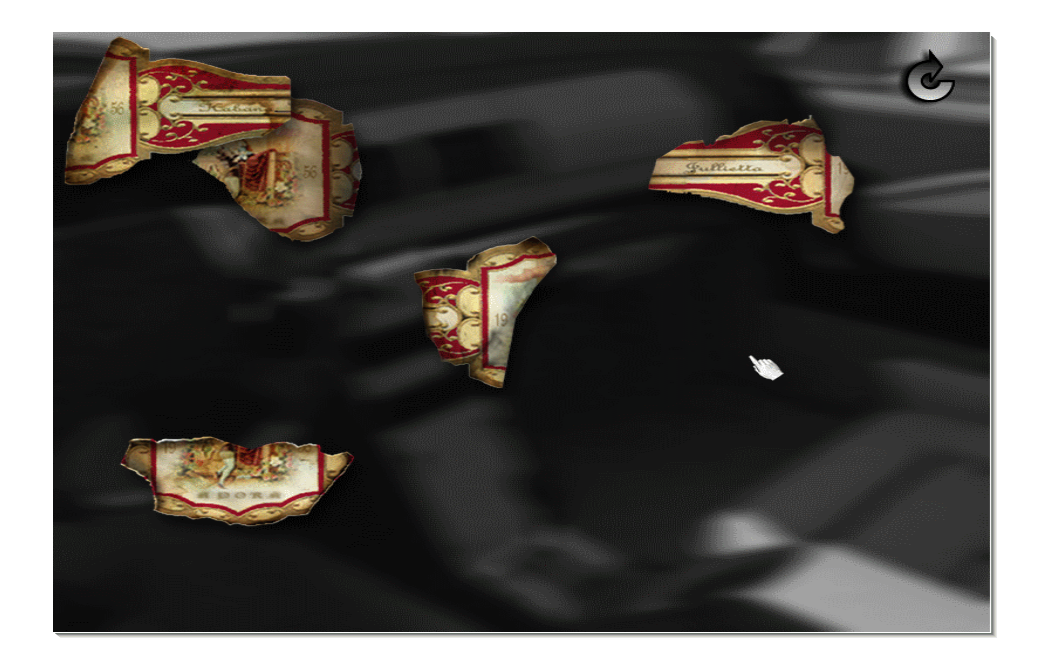

#### NACHHER:

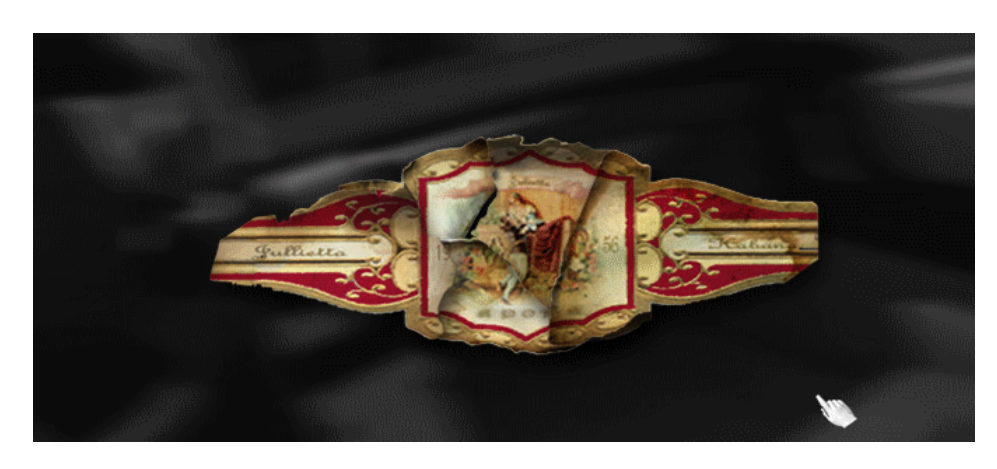

Hier haben wir alles erledigt und gehen jetzt noch mal zum

**Leichenbeschauer:** alles fragen

Den **PDA** abfragen

**Kriminallabor:** alle Berichte abfragen

**Major Case Squad:** hier folgt eine kurze Zwischensequenz die uns erklärt wie der **Criminal Profiler** auf Bobby Goren´s Schreibtisch funktioniert. Wir geben folgende Gegenstände ein: Foto vom Hals des Toten, Drahtzange, Fußabdrücke, Zigarettenstummel, Schleifspuren, Knie abdrücke, Foto vom Auto, Autopsiebericht und Handschuh. (Wir müssen nur die entsprechenden Beweise in unserem Aktenkoffer auswählen, auf die Zahnräder klicken und den Gegenstand/Bericht in das Eingabefeld oben legen und auf "Eingeben" klicken) Unser Täterprofil sollte jetzt sehr stark sein und so aussehen:

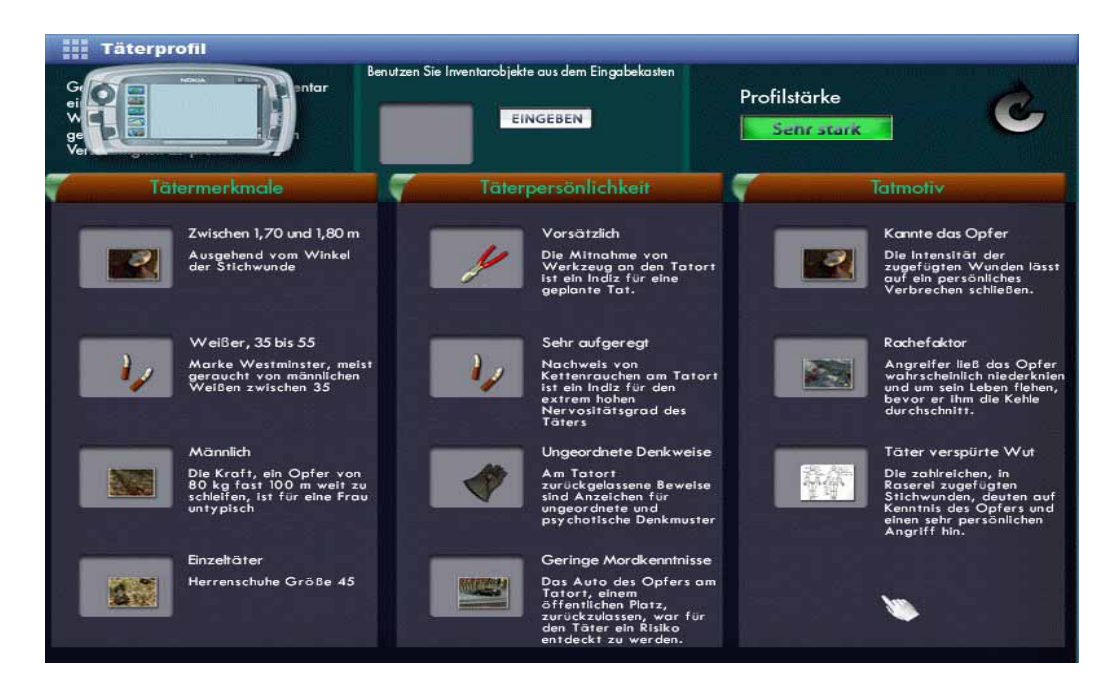

Nun begeben wir uns zum

**Haus des Opfers:** Als erstes unterhalten wir uns mit dem Nachbarn in App. 2B, alles fragen 5 – 4 , nun mit dem Schlüssel aus dem Inventar die Türe der Wohnung öffnen. Als erstes sehen wir uns den Tisch im Flur an, die Post ist gestapelt, lauter Rechnungen den Schraubenzieher daneben stecken wir ein. Wir betreten das Schlafzimmer, schauen uns die Kleider auf dem Bett an, die Schuhe am Boden und die unbezahlten Rechnungen auf dem Nachttisch, danach verlassen wir das Schlafzimmer und gehen rechts in die Küche. Auf dem Tresen liegt eine Mahnung der Stromfirma, neben der Spüle ein harter Bagel. Auf dem Boden bemerken wir eine dunklere Fliese, hier den Schraubenzieher benutzen, wir finden einen Safe.

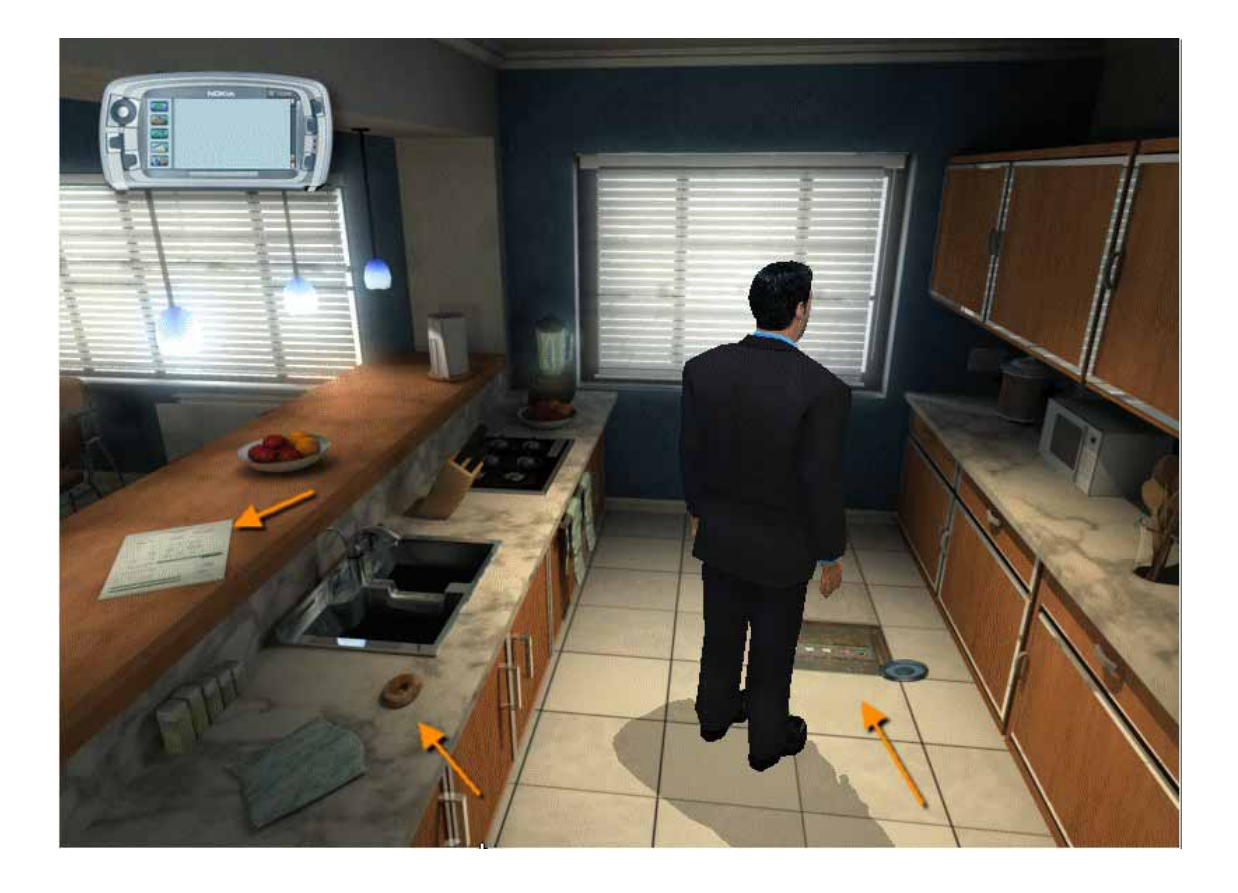

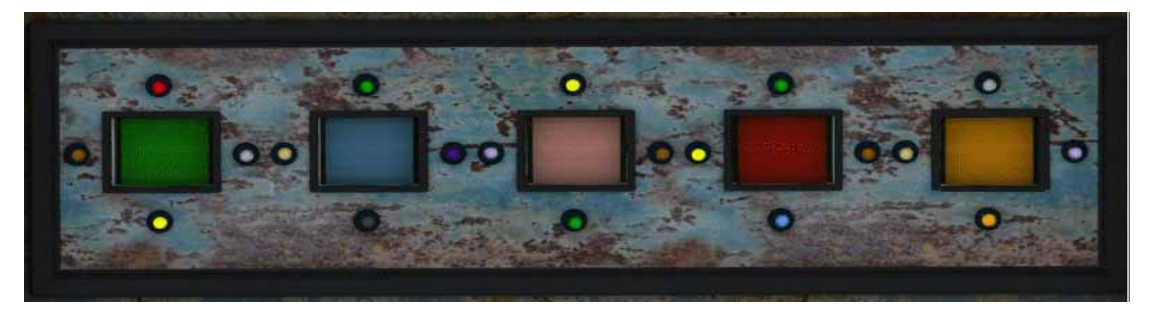

Um den Safe zu öffnen müssen die Quadrate alle grün werden, die farbigen Punkte unten zeigen welche Farbe das Quadrat darüber als nächstes annimmt, hier eine mögliche Lösung: Wir drücken die unteren Punkte in folgender Reihenfolge von links nach rechts:

# **1 - 3 – 4 – 4 – 2 – 1 – 5 – 5 – 5**

Im Safe finden wir den Grund warum die Wohnung des Opfers so unbewohnt wirkt, ein Mietvertrag, wir nehmen ihn und analysieren ihn. Wir gehen weiter in den Essbereich auf dem Tisch sehen wir ein Magazin, weiter ins Wohnzimmer am Couchtisch finden wir ein Foto das wir analysieren, weiter gibt es hier nichts zu tun.

#### **PDA** abfragen

Berichte aus Ermittlungen abholen es ergeben sich zwei neue Orte, wir gehen zur

**Windsor Lounge:** In der Lounge gehen wir als erstes gleich in den Humidor, um nach den Julietta -Zigarren zu suchen. Wir finden sie in der unteren Reihe rechts neben der Leiter, danach reden wir mit dem Verkäufer: 4 – 2

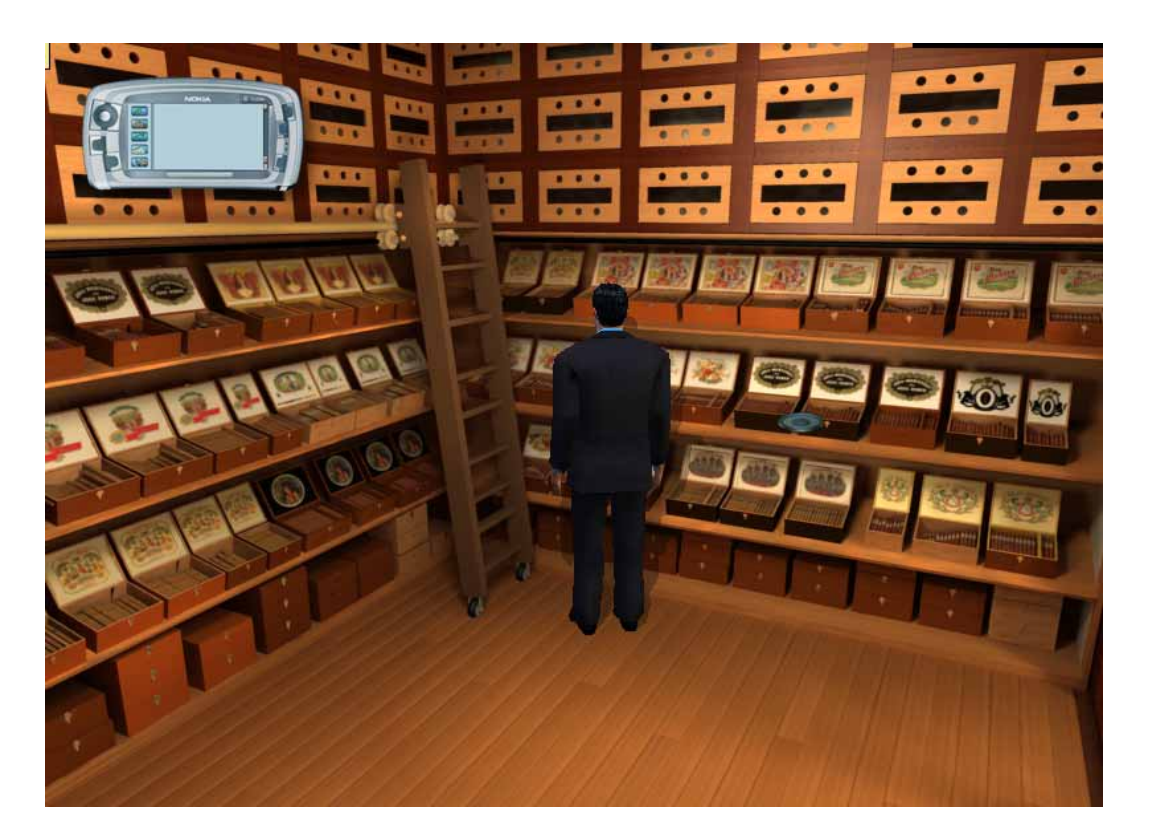

Wir verlassen den Humidor und gehen nach links, an der Theke reden wir mit Carla 4 – 3 – 4 – 4 – 5 – 4 – 3 – 4 – 3, den Beleg nehmen und analysieren. Den **PDA** checken danach ins

**Labor:** alle Berichte abfragen

**Ermittlungen:** alle Berichte abfragen, hier wird ein neuer Ort verfügbar, danach folgt eine kleine Sequenz mit dem Captain.

Wir gehen nun in die Wohnung des Opfers nach

**Brooklyn:** An der Tür ist ein Codeeingabefeld, der passende Code ist auf dem Foto aus der anderen Wohnung des Opfers: SANCHEZ = das heißt wir geben 7262439 ein, ich habe alle Zahlen bis auf die letzte hier eingegeben:

![](_page_6_Picture_6.jpeg)

Im Schlafzimmer entfernen wir mit Hilfe des Schraubendrehers aus unserem Inventar den Griff von der rechten Nachtkonsole ab, über dem Bett hängt ein Bild das wir uns genauer anschauen:

![](_page_7_Picture_0.jpeg)

Mit Hilfe des Griffs von der Nachtkonsole öffnen wir das Bild und finden eine Akte die wir nehmen und analysieren, danach geht's weiter ins Wohnzimmer

![](_page_7_Picture_2.jpeg)

![](_page_7_Picture_3.jpeg)

An der linken Wand finden wir Fotos die wir ansehen und analysieren.

![](_page_8_Picture_0.jpeg)

Außerdem nehmen wir vom Tisch noch die Akte und lassen sie analysieren, wir schauen uns noch die Schachtel rechts neben dem Sofa an, danach gibt es hier nichts mehr zu tun, wir checken den **PDA** und gehen erst zum

**Labor:** alle Berichte abfragen, danach zu

**Ermittlungen:** alle Berichte abfragen, jetzt gehen wir in die Wohnung von

**Melinda Brooks:** Wir fragen alles 4 – 5 – 3 – 4 – 1 – 4 – 3 – 4 wir lassen Sie überwachen. Weiter geht's in das

![](_page_8_Picture_5.jpeg)

### **Büro des Staatsanwaltes**:

Als erstes gehen wir links in das Büro von Castillos Chef, alle Fragen stellen  $4 - 4 - 5 - 3 - 4$ , wir verlassen das Büro und gehen nach unten in das Büro von Castillos Kollegen auch hier wieder alles fragen  $5 - 4 - 3 - 4 -$  danach geht's weiter nach

**Rikers Island:** hier sprechen wir mit Emilio Sanchez 4 – 3 – 2 – 2 – 1 nach dem Gespräch folgt wieder eine kleine Sequenz mit dem Captain danach gehen wir zu

**Rosa Sanchez:** Sie will nicht mit uns reden, deshalb gehen wir in das Büro vom

**Captain:** hier beantragen wir Zeugenschutz für Chuy Morales, das dauert etwas deshalb checken wir unseren **PDA** und gehen zur

**Ermittlung:** alle Berichte abfragen, danach zurück ins Büro vom

**Captain:** nochmals nach dem Zeugenschutz fragen und dann die Akte vom Schreibtisch des Captains nehmen, jetzt wieder zu

**Rosa Sanchez**: wir wenden das Dokument auf sie an und sie spricht mit uns 4 – 5 Wir checken den **PDA** und gehen zur

![](_page_9_Picture_4.jpeg)

**Überwachungseinheit:** hier erfahren wir einiges über Melinda Brooks und ein neuer Ort wird hinzugefügt, wir gehen ins

**Twilight Motel**: hier sprechen wir mit Melinda Brooks, erfahren jedoch im Moment nicht viel danach schauen wir uns das Fernglas am Tisch an und gehen dann nach unten weiter ins Zimmer

![](_page_9_Picture_7.jpeg)

Hier finden wir Fotos die wir nehmen und analysieren.

![](_page_10_Picture_1.jpeg)

Jetzt zeigen wir Melinda Brooks die Akte von Ellen Doherty und stellen alle Fragen 5 – 5 – 1 – 4 – 4 – 1 und es werden zwei neue Orte hinzugefügt.

Es folgt eine Sequenz mit dem Captain danach gehen wir zur

**Vernon Gas Company:** wir nehmen den dritten Eingang wir bemerken eine Sauerstoffflasche die direkt an der Heizung steht, wir nehmen sie mit.

![](_page_10_Picture_5.jpeg)

Zurück zum Eingang und dann rechts hier bemerken wir Handschuhe am Boden.

![](_page_11_Picture_0.jpeg)

Danach weiter bis zum letzten Eingang, die Treppe hoch und links dort treffen wir auf den Chef von Frank Doherty, wenn er nicht mit uns sprechen möchte wenden wir die Sauerstoffflasche auf Ihn an

![](_page_11_Picture_2.jpeg)

Nun stellen wir Ihm alle Fragen  $4 - 5 - 4 - 3 - 5 - 4$  nach dem Gespräch hinter dem Chef die Stempelkarten ansehen und die von Frank Doherty analysieren und einstecken. **PDA** abfragen dann ins

**Labor**: alle Berichte abfragen

**Ermittlung:** alles abfragen und danach zur Wohnung von

**Frank Doherty**: auf dem Tischchen am Eingang den Friedhofsplan nehmen und analysieren, die Post auf dem Tisch bemerken:

![](_page_12_Picture_0.jpeg)

Jetzt sprechen wir mit Frank Doherty  $2 - 4 - 5$  wenn er nicht weiter mit uns sprechen will zeigen wir ihm die Stempelkarte, das fügt einen neuen Ort hinzu, im Moment können wir hier nichts weiter tun und fragen deshalb den **PDA** ab wir gehen zur

**Ermittlung:** hier alle Berichte abfragen danach gehen wir weiter zum

**Everwood Friedhof:** wir betreten das Gebäude und gehen erstmal in den Raum mit den Särgen hier sprechen wir mit dem Angestellten 2 – 4, unser Plan wird ergänzt nach dem Gespräch zurück in die Halle und die Treppe nach oben, dort nach links zum Tisch dort einen Flyer vom Friedhof anschauen

![](_page_12_Picture_4.jpeg)

Danach nach unten und zum Schreibtisch gehen, hier sehen wir auf der Ecke Visitenkarten

![](_page_13_Picture_0.jpeg)

Wir sehen sie uns an und die Telefonnummer wird in unseren PDA übernommen, nun reden wir mit Caroline Higgins 4 – 5 wieder wird ein Stück auf unserer Friedhofskarte ergänzt. Nun sprechen wir per **PDA** mit Frederick Grant (einfach auf den Knopf neben der Nummer klicken) 4 – 3 unsere Karte wird vervollständigt, nun haben wir genug Infos um auf den Friedhof zu gehen.

![](_page_13_Figure_2.jpeg)

![](_page_14_Picture_0.jpeg)

Wir gehen die Treppe nach unten dort nach links und durch die Hintertür. Wir gehen zum Tor des Friedhofs: durch das Tor – rechts – nach oben – und nach rechts bis zum Grab mit der Rose. Auf die Rose klicken zur Nahansicht, Rosen analysieren und die Inschrift lesen

Nun reden wir mit dem Friedhofswärter 5 – 4 – 4 – 3 danach den **PDA** abfragen zur

**Überwachungseinheit**: alles abfragen

**Labor**: alles abfragen

**Ermittlungen:** alles abfragen danach noch mal zu

![](_page_14_Picture_6.jpeg)

**Frank Doherty:** neue Frage stellen 4 danach ins **Major Case** und Frank Doherty in den Profiler eingeben

Die Profilstärke geht auf 98% wir gehen in das Büro vom

**Captain:** hier beantragen wir einen Durchsuchungsbefehl für Frank Doherty, mit dem Beschluss gehen wir zur Wohnung von

**Frank Doherty:** von der Tür aus nach unten in den Küchen – und Essbereich gehen auf dem Tisch liegt ein forensisches Lehrbuch, analysieren, weiter zum Wohnzimmertisch die Zigarettenschachtel analysieren. Neben dem Fernseher den Brief ebenfalls analysieren

![](_page_15_Picture_2.jpeg)

Nun nach unten und dann rechts klicken, dann links ins Schlafzimmer, die Schuhe am Boden, danach rechts am Bett vorbei zum Nachtschrank, das Buch analysieren, zurück und auf der Anrichte neben dem Fernseher das Kästchen ansehen

![](_page_16_Picture_0.jpeg)

Hier erwartet uns ein nettes Rätsel, wir müssen den Namen von Doherty´s Frau bilden:

![](_page_16_Picture_2.jpeg)

ELLEN

Auf dem Bild habe ich bis auf den letzten Zug alles gemacht:

![](_page_17_Picture_1.jpeg)

Wenn wir die Box geöffnet haben finden wir einen Brieföffner mit einer persönlichen Widmung den wir natürlich analysieren.

![](_page_17_Picture_3.jpeg)

Nun weiter ins Bad wir schauen uns die starken Bleich- und Reinigungsmittel an und lassen sie analysieren

![](_page_17_Picture_5.jpeg)

Danach den **PDA** abfragen

**Labor:** alle Berichte abfragen

**Ermittlungen:** alle Berichte abfragen danach an Bobby´s Schreibtisch und nochmals Frank Doherty in den Profiler eingeben danach zu **Frank Doherty**: wenn wir mit Ihm sprechen sollten wir ganz automatisch im Verhörzimmer landen, alle Fragen stellen 4 – 2 – 5 – 3 – 5 – 1 – 4 – 5 – 1 – 5 nun sehen wir wieder eine Sequenz und können dann den nächsten Fall aufnehmen, wir nehmen uns den Fall James Warren vor.

![](_page_18_Picture_2.jpeg)

**Wir danken Ela und Sammy für diese Leistung!** 

## **CD ROM &** *r*aresen

**Arendsstr. 4 63075 Offenbach http://www.gamepad.de lk@gamepad.de** 

### **Schauen Sie mal bei uns vorbei! Es erwarten Sie günstige Spieleangebote!**

**Wir machen darauf aufmerksam, dass diese Lösung unserem Copyright unterliegt und somit ohne Genehmigung nicht auf anderen Homepages oder in schriftlicher Form (auch nicht in Auszügen) in anderen Medien erscheinen darf. Da in letzter Zeit immer wieder dagegen verstoßen wird, bitten wir dringend um Beachtung!** 

**In eigener Sache: Wir sind auf Ihre Mithilfe angewiesen, denn auch das Bereitstellen, der Download von Ihnen und die Erstellung von Lösungen kostet uns Geld. Wer diese Lösung kostenlos aus dem Internet erhalten hat, der kann uns gerne zur Deckung unserer Kosten ein paar Briefmarken senden - (L. Kratz - Arendsstr. 4 - 63075 Offenbach).**